- **First a little background on some things that I had a hard time with at the start.**
- **My wording of these may not be correct but I hope it at least gives the correct information in a way that people like me can understand.**
- **Mach4 is not exactly one big program. It is made of several smaller programs that work together. I have heard them referred to as "chunks" I believe. Sometimes things done in one part are not immediately seen in another part. Example: If running a macro the GUI LED's and DRO's are not updated until the macro finishes running.**
- **Something that works in a button may not work in a macro.**

**Example: mcAxisHome works in a button but not in a macro. I have been told both it will and it won't but I could not get it to work in a macro.**

**Also, reading and writing to a DRO will work realtime in a button but not a macro.**

- **The mc calls can be found at C:\Mach4Hobby\Docs\Mach4CoreAPE.chm**
- **The scr calls can be found online at (thanks to Brett and Craig); <https://www.machsupport.com/forum/index.php?topic=39762.0>**
- **Registers are a great way to get information from one part of Mach4 to another. They are updated immediately across all parts of Mach4.**
- **The main part of Mach4 has a PLC built in. The PLC runs constantly in the background and can be used to do things depending on a register setting or a physical button push on the machine. Example: I have a physical button on one of my machines that is used as a pause button. I have also used it to look at a register and when the register changed to 1 it did an action.**
- **In the following sections I will explain how to get to the PLC and how to make new registers as well as use the registers.**
- **I am going to try starting with the simplest and working my way up.**
- **Macros go in the macros folder of whatever profile you are using.**

```
• Here is the format of a macro.
        function m#()
               your code
         end
         if (mc.mcInEditor() ==1) then
               m#()
         end
```
**The last 3 lines let you run or step through the macro while in the editor.**

**Example: (for this example the GetInstance is not needed but….)**

```
Function m111()
      local inst = mc.mcGetInstance()
     mc.mcCntlGcodeExecute ("G0 X10.050")
end
if (mc.mcInEditor() ==1) then
      m111()
end
```
• **Comments are very helpful in your code. Put - - in front of anything you want to comment out. Example:** 

```
-- this is a comment
```
• **Some things need numbers (math calculations) and others need a string (registers). To change to a number.**

```
local variable = tonumber(value)
```
**Example:**

```
local Number = tonumber(3.0)
```
**or**

```
local Num = 3.0
local Number = tonumber(Num)
```

```
To change to a string.
      local variable = tostring(value)
Example:
      local String = tostring(3.0)
or
      local Str = 3.0local String = tostring(Str)
```
• **One thing that is needed at the start of any code is the following.**

Local inst = mc.mcGetInstance()

• **How to make the program pause for a set amount of time in a button, macro or in the PLC.**

**I use this to allow air cylinders to complete their stroke.**

```
wx.wxSleep(seconds)
wx.wxMilliSleep(milliseconds)
```
**Example:** 

wx.wxSleep(1) wx.wxMilliSleep(1000)

• **How to read a DRO's value.**

local variable = scr.GetProperty('DRO Name', 'Value')

**Example:**

local StartPos = scr.GetProperty ('dro Current Pos Y', 'Value')

# • **How to write to a DRO.**

scr.SetProperty('DRO Name', 'Value', tostring(variable))

## **Example:**

local Temp = 3.00

scr.SetProperty ('droTempPos', 'Value', tostring(Temp))

• **How to get a LED's state.**

```
local variable = scr.GetProperty('LED Name', 'Value')
```
**Example:**

local StartSet = scr.GetProperty ('LEDStartComplete', 'Value')

• **How to set a LED's state.**

scr.SetProperty('LED Name', 'Value', 'State')

**Examples:**

scr.SetProperty ('LEDStartComplete', 'Value', '1') **LED set to on.** scr.SetProperty ('LEDStartComplete', 'Value', '0') **LED set to off.**

• **How to get an input or output state.**

variable = mc.mcSignalGetHandle(inst, signal name)

variable2 = mc.mcSignalGetState(variable)

**Examples:**

hsig = mc.mcSignalGetHandle(inst, mc.ISIG\_MOTOR0\_HOME) MatHome = mc.mcSignalGetState(hsig)

## **Returns a 1 or 0 depending on if motor 0 has been homed.**

hsig2 = mc.mcSignalGetHandle(inst, mc.OSIG\_OUTPUT8) ArmDown = mc.mcSignalGetState(hsig2)

**Returns a 1 or 0 depending on if output 8 is activated or not.**

## • **How to set an output state.**

variable = mc.mcSignalGetHandle(inst, signal name) mc.mcSignalSetState(variable, state)

# **Examples:**

notch = mc.mcSignalGetHandle(inst, mc.OSIG\_OUTPUT8) mc.mcSignalSetState(notch, 1)

**Turns output 8 active or on.**

mc.mcSignalSetState(notch, 0)

**Turns output 8 inactive or off.**

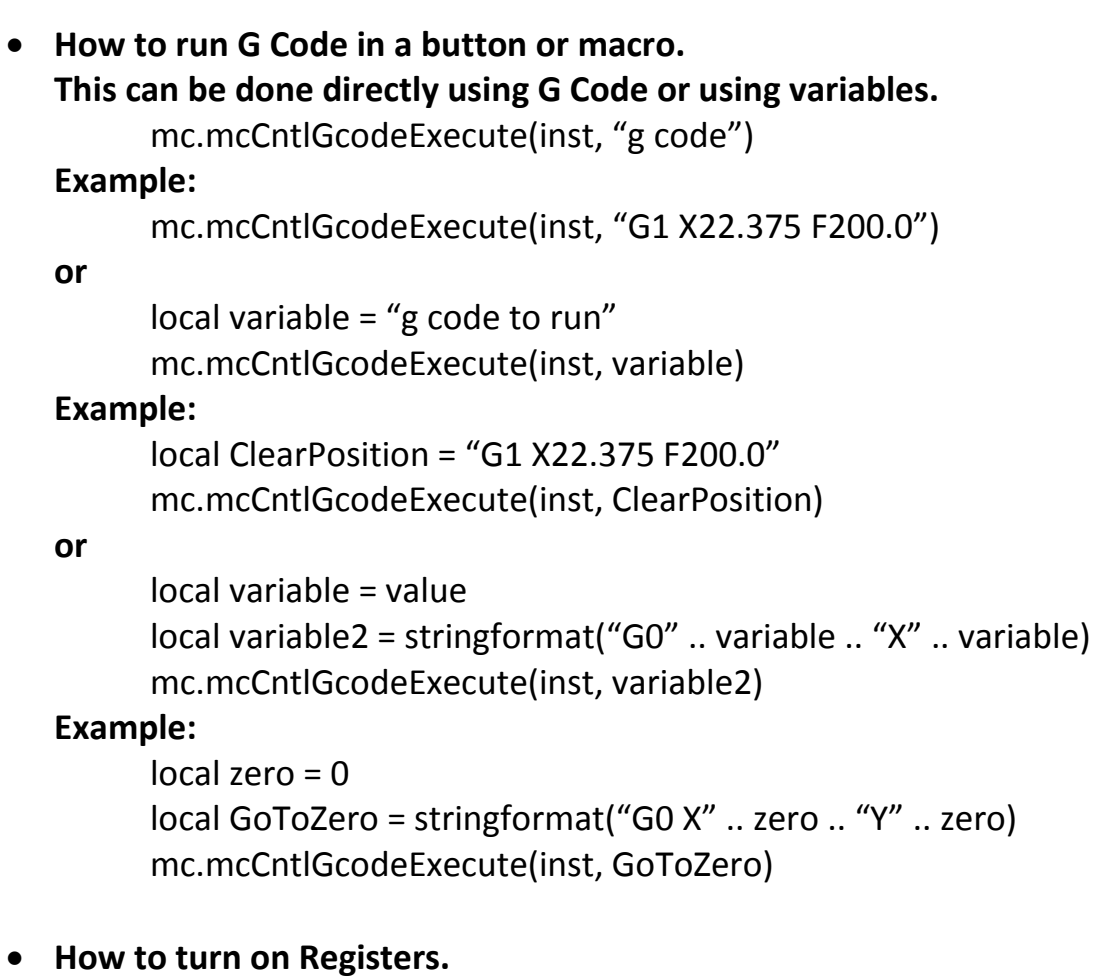

**Go to Configure, Control, Plugins tab then place a green check next to Regfile.**

• **How to make a new Register. Go to Configure, Plugins then Regfile. Click on the green plus sign. Give the register a name. (no spaces) Give the register a starting value. Put in a longer description. Persistant A green check will keep value on exit from Mach4. A red x will start every new start of Mach4 with the starting value.**

```
• How to read a Register.
        local variable = mc.mcRegGetHandle(inst, 'path')
        local variable2 = mc.mcRegGetValue(variable)
  Examples:
        local hreg = mc.mcRegGetHandle(inst, 'Encoder_0')
        local EncRawVal = mc.mcRegGetValue(hreg)
  or
        local hreg = mc.mcRegGetHandle(inst, 'ESS/EncRaw')
        local EncRawVal = mc.mcRegGetValue(hreg)
  or
        local hreg = mc.mcRegGetHandle(inst, 'iRegs0/NotchTime)
        local EncRawVal = mc.mcRegGetValue(hreg)
  • How to write to a Register. (this might be wrong)
        local variable = mc.mcRegGetHandle(inst, 'path')
         local mc.mcRegSetValue(variable, value)
  or
        local variable = mc.mcRegGetHandle(inst, 'path')
        local mc.mcRegSetValue(variable, tostring(value))
  Example:
        local hreg = mc.mcRegGetHandle(inst, 'ESS/EncRaw')
        local mc.mcRegSetValue(hreg, 23.35)
  or
         local Num = 23.35
         local hreg = mc.mcRegGetHandle(inst, 'ESS/EncRaw')
        local mc.mcRegSetValue(hreg, tostring(Num))
```